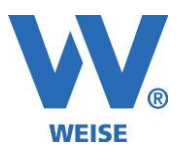

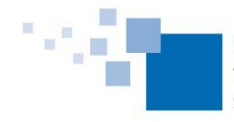

**Information zu Weiterentwicklungen unserer Controlling Software 2019 Standard- und Servicepaket vom 14.08.2019** *SP = Funktionen nur für Kunden mit Pflegevertrag verfügbar, wird über Servicepaket verteilt Alle Erweiterung gelten immer entsprechend der erworbenen Module.*

# **VvW-Control:**

# Änderungen für die Honorarzuordnung (SP)

Die manuelle Honorarzuordnung gewinnt immer mehr an Bedeutung. Mit der intensiveren Nutzung kommen vor allem für umfangreichere Projekte Fragen nach feinerer Justierung und vor allem zur Nachvollziehbarkeit auf. Deshalb haben wir diese Schnittstelle umfassend erweitert und überarbeitet.

Folgende Neuerungen bieten wir Ihnen an:

- 1) Verbesserte Anzeige der Quell-/Zieldetails
- 2) Aufschlüsselung der Honorarbestandteile
- 3) Festlegung der Reihenfolge für die Zuordnung
- 4) Fixe Prozentaufteilung jetzt auch mit Kommastellen

#### Zu 1) und 2)

Bei den Zieldaten wird Ihnen jetzt das Ergebnis der Zuordnung pro Controlling-Phase angezeigt und im unteren Teil der Maske können Sie für die markierte Phase nachvollziehen, wie sich deren Wert zusammensetzt.

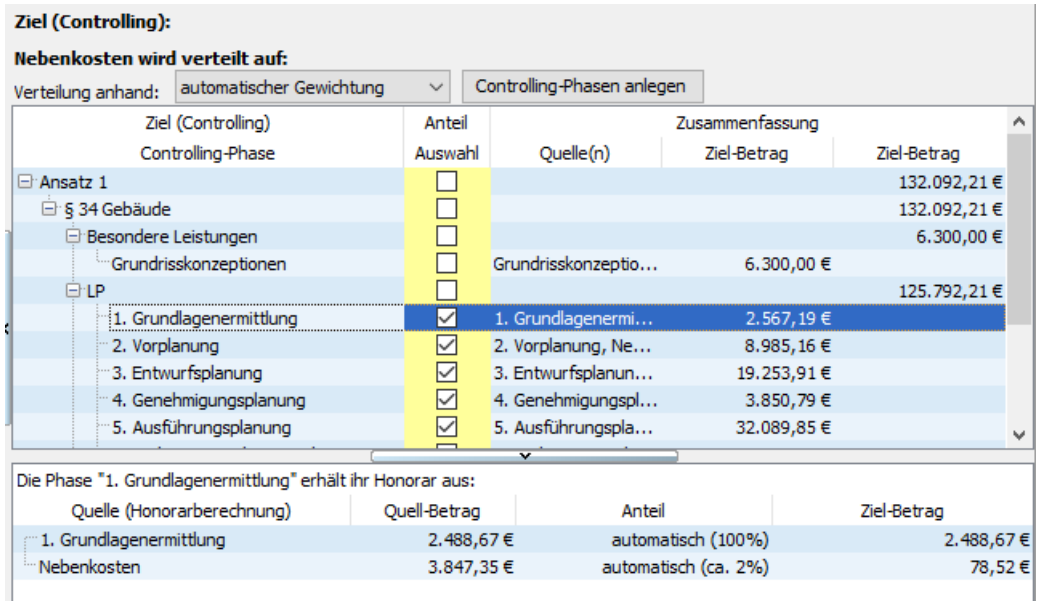

#### **3) Festlegung der Reihenfolge für die Honorarverteilung (bei manueller Zuordnung):**

Im Regelfall ist die automatische Verteilungsreihenfolge der Honorare vollkommen ausreichend.

Für Sonderfälle können Sie mit Hilfe der folgenden Lösung von diesem Automatismus abweichen.

Für die manuelle Zuordnung mit automatischer Gewichtung ist es notwendig, dass zunächst jede Grundphase über die 1:1 Zuordnung einen eindeutigen Grundwert erhält. Auf diesem basierend kann die Ermittlung der Anteile von z.Bsp. Nebenkosten erfolgen. (Dieses Verfahren entspricht dem Standard. Sie müssen keine zusätzlichen Einstellungen vornehmen.)

**Sonderfall:**

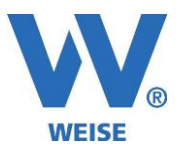

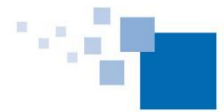

Ist es erforderlich, bereits das Honorar einer Grundphase für das Controlling aufzusplitten, fehlt der Controlling Phase die eindeutige Wertigkeit für die Verteilung von Nebenkosten. Das ist der Moment, in dem Sie aktiv werden müssen. Bitte steuern Sie die Verteilung der Nebenkosten dann über eine optionale 3. Verteilungsrunde.

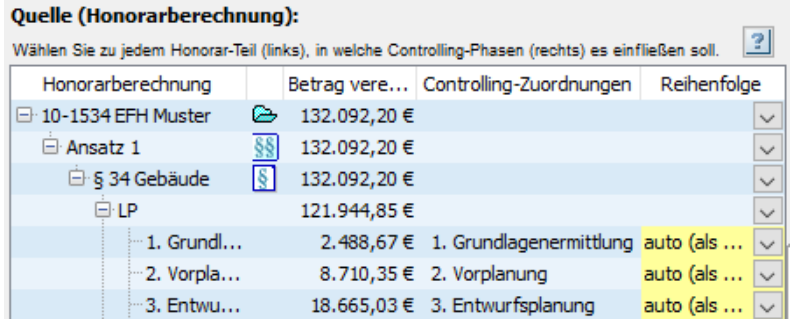

In der Spalte Reihenfolge legen Sie für die Quell-Daten die Reihenfolge der Verteilung fest. (Im Standardfall müssen Sie in dieser Spalte nix tun. -- ???Wenn Sie im ersten Schritt bereits die automatische Zuordnung eingestellt hatten, ist "auto" bereits vorbelegt.)

## Änderungen für die Kostenstellendetailübersicht(aktueller Projektstand) (SP):

• Summe der mit externen Stundensätzen bewerteten Stunden (SP)

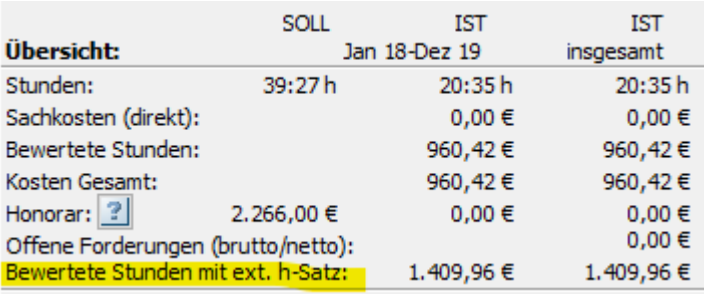

Bewertung mit externen Stundensätzen Externe Stundensätze können im Controlling beim Projekt und im Mitarbeiterstamm hinterlegt werden. Die beim Projekt hinterlegten Sätze haben Vorrang. Sie können die vom Programm ermittelte Summe kontrollieren, indem Sie in der tabellarischen Auflistung der Zeiteinträge die Bewertung umstellen auf externe Stundensätze.externe Stundensätze anzeigen v interne Stundensätze anzeigen externe Stundensätze anzeigen

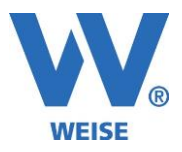

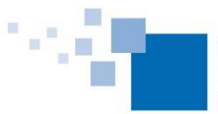

• Zeiteinträge mit Spalte HOAI-Abrechnungsdatum (SP)

Jeder Zeiteintrag, der für die Abrechnung im Honorarberechnungsmodul übernommen wurde, bekommt schon immer einen Zeitstempel. Dieser wird jetzt für das Projekt auch im Control mit dargestellt.

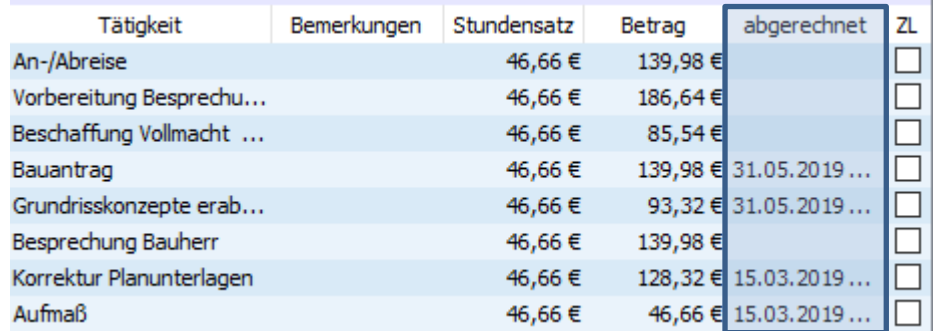

• Übersicht zu Honorar-Quellen (insbesondere bei manueller Zuordnung) (SP)

Bei der Arbeit mit manueller Zuordnung stellt sich oft die Frage, wie unsere Software den Wert einer Controlling-Phase ermittelt hat. Wir bringen jetzt Licht in das Dunkel, indem wir Ihnen die entsprechend Ihrer gewählten Zuordnungen ermittelten Anteile aus der Honorarberechnung in einer Zuordnungsübersicht darstellen. Diese können Sie über das Fragezeichen-Symbol in der Kostenstellenübersicht aufrufen.

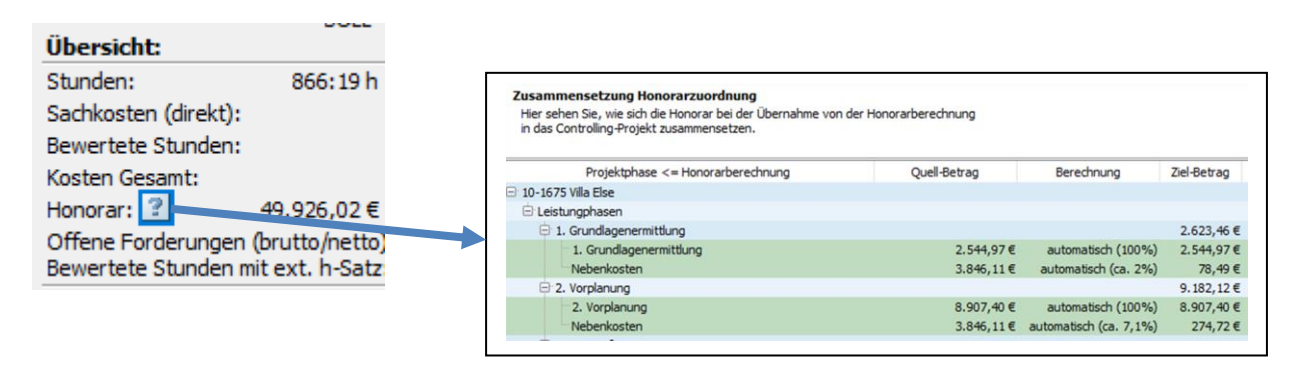

• Löschen von Kosten/Honoraren per Gruppierung (z.B. gleiche Rechnungsnummer) (SP)

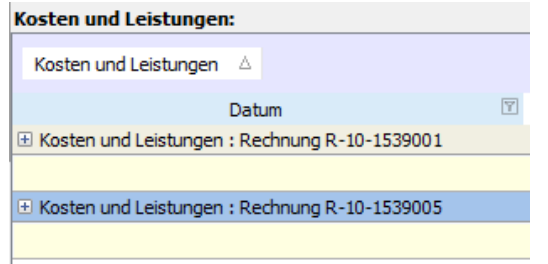

Zu einer Rechnung gehören in der Regel mehrere Buchungszeilen. Für einen schnellen Überblick über alle bereits gestellten Rechnungen gruppiert man diese über den Buchungstext. – Über die rechte Maustaste kann man hier den gesamten Buchungsvorgang löschen.

• Löschen per Mehrfachauswahl (SP)

Drücken Sie die STRG-Taste und markieren Sie mit dem Mauszeiger mehrere Zeilen. Über die ENTF-Taste oder über das Kontextmenü können diese auf einmal gelöscht werden.

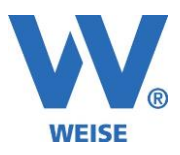

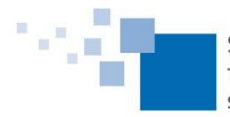

### Auswertung/Berichte/Vorlagenverwaltung mit Schnell-Suchfilter (SP):

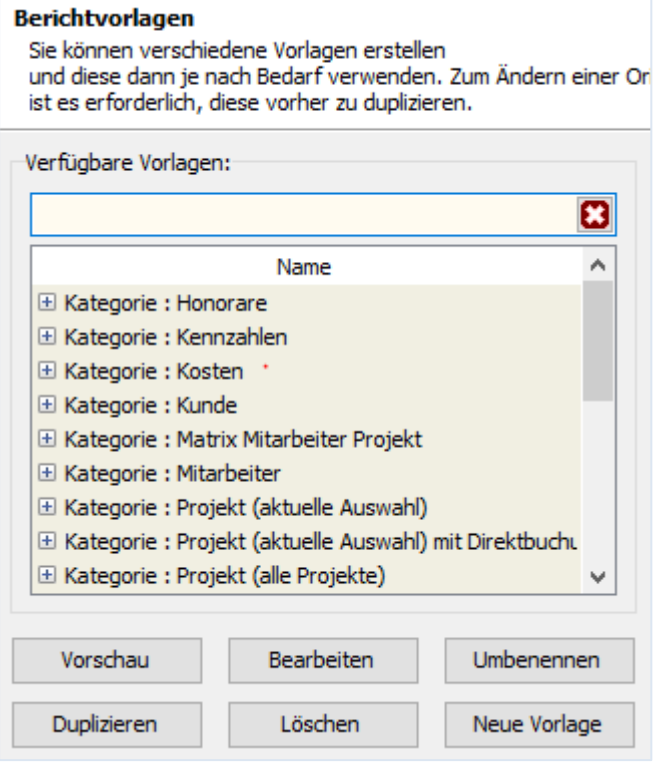

## Reportgenerator (SP):

neue Funktion getIstBeschaeftigtImZeitraum neue Funktionen für Budgetierung/Fremdleister

### Mitarbeiterstammdaten: Lohnanzeige mit neuer Spalte "Bezugsperiode" (monatlich, einmalig/insgesamt) (SP):

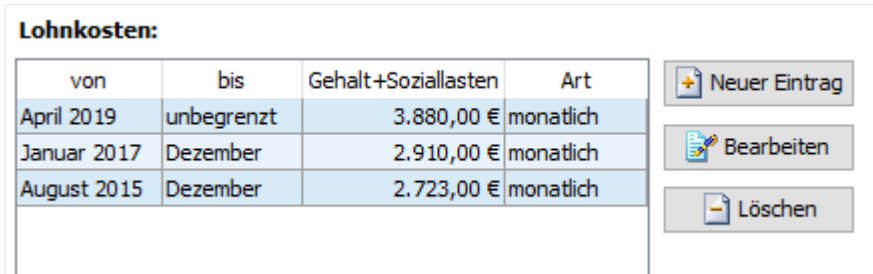

## Zeiterfassungen (SP):

- Zeiteinträge vom Vortag übernehmen: jetzt auch inkl. Bemerkungsfeld
- Zeiteinträge umbuchen: Export nach Excel möglich

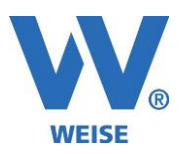

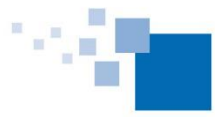

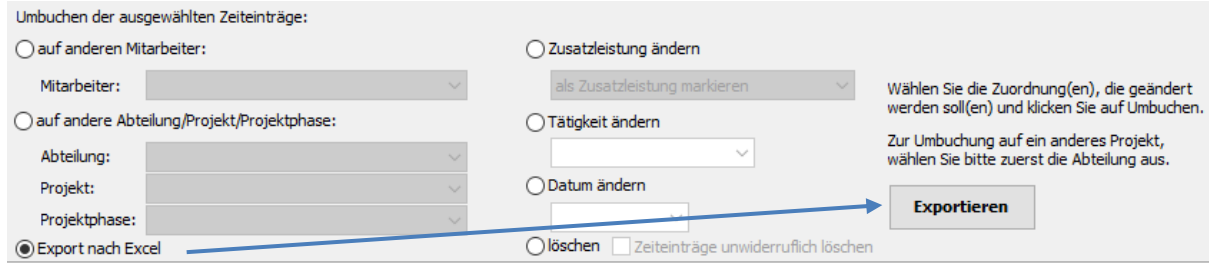

Budgetierung (SP): Mehrfachauswahl zum gleichzeitigen Editieren mehrerer Zeilen, z.B. Mitarbeiterzuordnung oder Prozentzuordnung (Selektion per Shift+Maus für Bereich oder Strg+Maus für einzelne Zeilen)

Neue Zugriffsrechte (SP): Projektphasen löschen, Projekt löschen

### Weitere Änderungen:

- Kostenartendetails: Löschen per Mehrfachauswahl (SP)
- Webserver: interne Überarbeitung für stabilere Funktion
- Performance-Optimierung (FastMode)

#### Verbesserungen der Importschnittstellen (SP)

- Projektstrukturimport: neue Option "Projektname nicht prüfen, nur Nr."
	- Zeiterfassung-Import: Erweiterung auf Excel-Formate (XLSX und XLS)
		- o Option "Projektname nicht prüfen, nur Projekt-Nr."
		- o Beginn/Ende und Dauer gleichzeitig auswählen ist zulässig, Beginn- und Ende-Zeit hat die höhere Priorität
		- o Mitarbeiter- und Projektauswahl (Falls Zeiteinträge importiert werden, die keine Mitarbeiteroder Projektangaben haben)

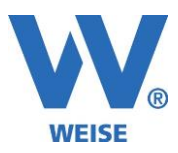

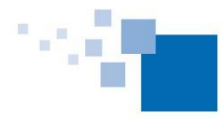

# **Honorarberechnungsmodul:**

#### **Nach Urteil des EuGH vom 4.07.2019 – Austauschlieferung der Vertragsmuster (SP)**

Folgende Vertragsmuster wurden aktualisiert:

- Architektenvertrag für Gebäude
- Hinweise zum Architektenvertrag für Gebäude
- Architektenvertrag für Innenräume
- Hinweise zum Architektenvertrag für Innenräume
- Architektenvertrag für Freianlagen
- Hinweise zum Architektenvertrag für Freianlagen
- Ingenieurvertrag für Ingenieurbauwerke
- Hinweise zum Ingenieurvertrag für Ingenieurbauwerke
- Ingenieurvertrag für Technische Ausrüstung
- Hinweise zum Ingenieurvertrag für Technische Ausrüstung
- Ingenieurvertrag für Tragwerksplanung
- Hinweise zum Ingenieurvertrag für Tragwerksplanung
- Ingenieurvertrag für Verkehrsanlagen
- Hinweise zum Ingenieurvertrag für Verkehrsanlagen

#### **Neue Funktionen und Erweiterungen:**

• Steuerberater-Rechnungsexport (im Modul GoBD, auch ohne aktivierten GoBD-Modus nutzbar) (SP)

In der Honorarberechnung finden Sie unter Extras den Menüpunkt für den Export nach GOBD sowie den Export für den Steuerberater.

Nach Abfrage des Zeitraums und eines Zielverzeichnisses, in dem die zu erzeugenden Dateien gespeichert werden sollen, werden die folgenden 3 Dateien geschrieben:

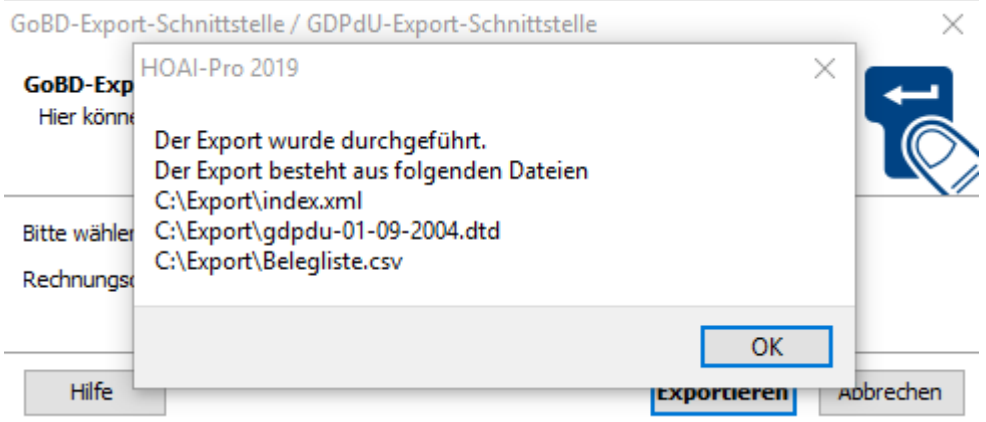

Bitte übergeben Sie diese alle an Ihren Steuerberater!

- AHO: Besondere Leistungen bei der Tragwerksplanung (Heft 3) (im Modul Zusätzliche Leistungsbilder) (SP)
- Zeithonorar: Stunden mit 2 Kommastellen in Bearbeitungsmaske
- Zeithonorar: Buttons für Bemerkungen drucken alle/keine (SP)

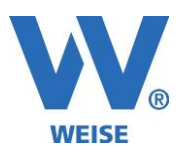

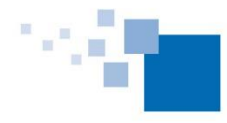

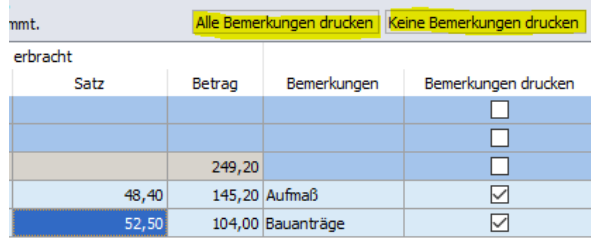

- DIN 276: mit negativen Beträgen
- Neues Datenfeld PH-Berechnung für die getrennte Darstellung d der Bezeichnung und der Mengenangaben bei Pauschalhonorar, Bsp:

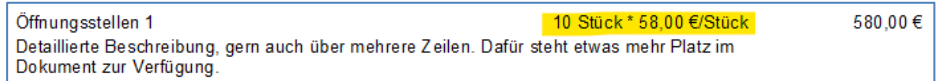

#### **Prozentuale Basis bei der Darstellung der Rechnungsgrundlagen**

- wird jetzt in der Erfassungsmaske und in der Rechnung identisch dargestellt

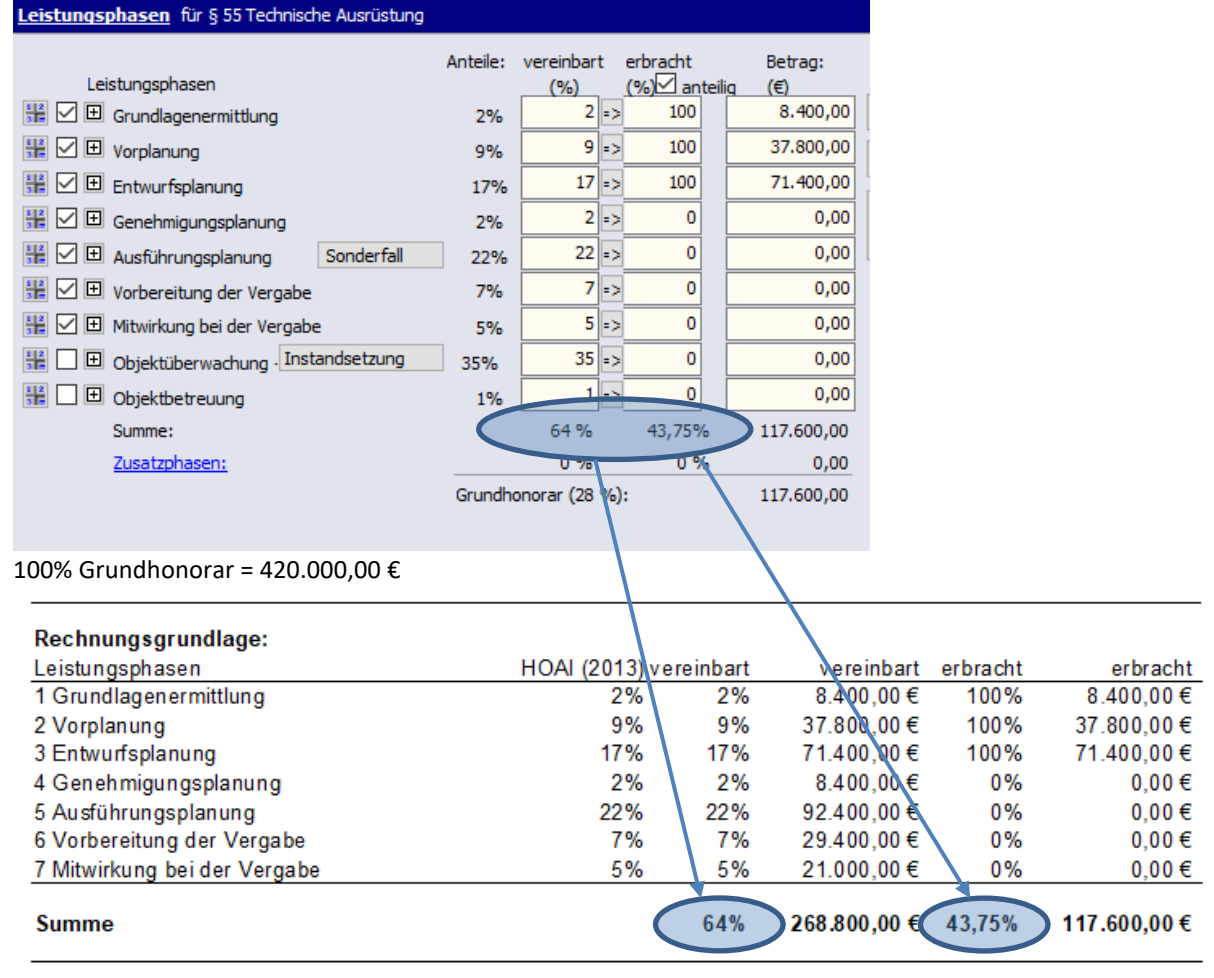